**ITBC11.0** 廣播教學系統使用說明

- 1. 廣播主機: 為 "教師端程式"
- 2. 啟動廣播系統: "程式集"⇔"ITMS" ⇒"ITBC11.0" ⇒"教師端程式"
- 3. 出現 ITBC 系統登入視窗,不用打密碼、選頻道,直接按"登錄"

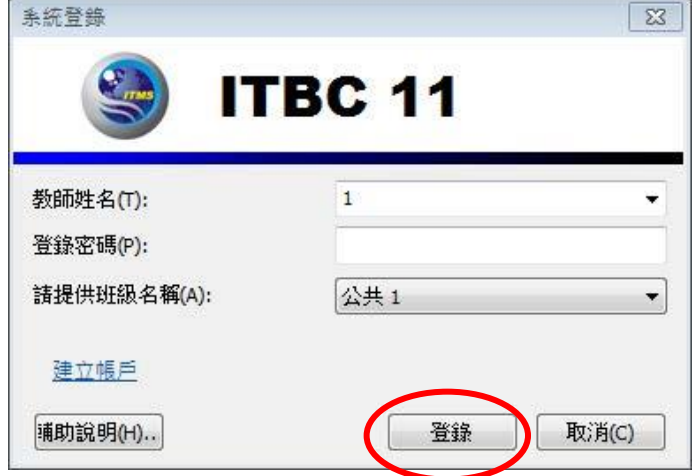

## 4. 教師機主介面

教師機運行後,會出現下圖介面:

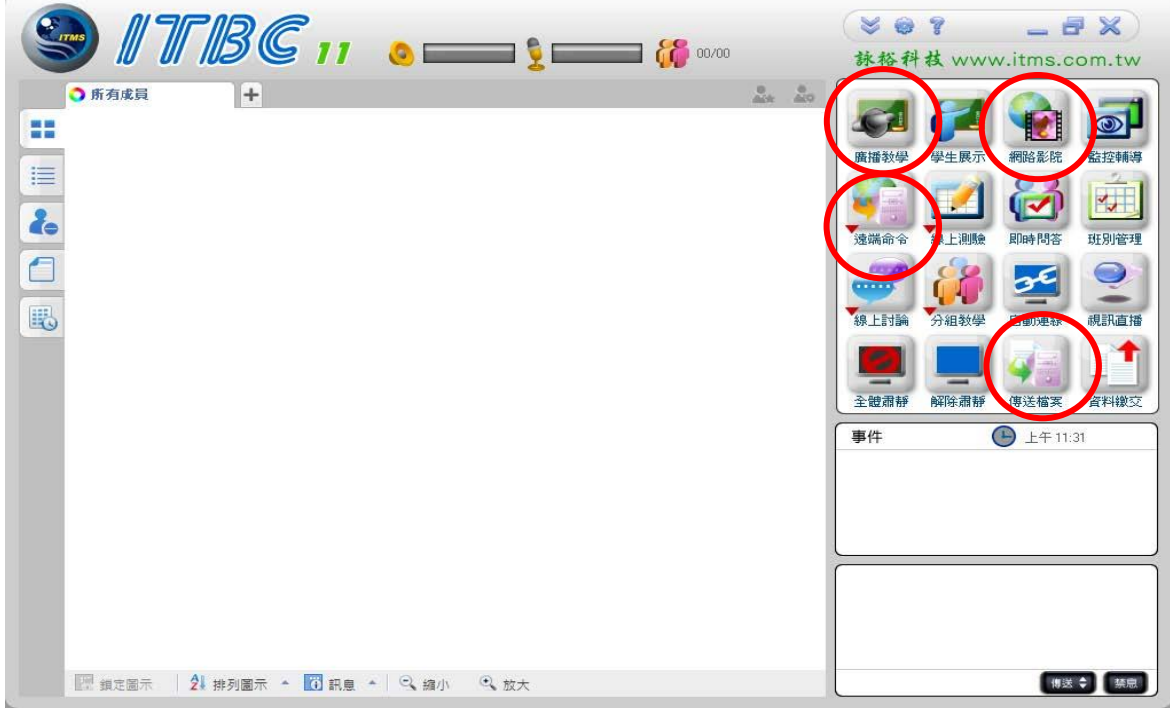

## 5. 廣播教學

廣播教學功能可以將教師機螢幕和教師講話傳送至學生機。

在班級模型顯示區中選擇要廣播教學的學生機,單擊圖形按鈕區的"廣播教學"按鈕(或按系統熱 鍵 Ctrl+Alt+F6), 即可開始廣播教學。如廣播教學中學生機接收出現異常(如螢幕顯示出現缺失),

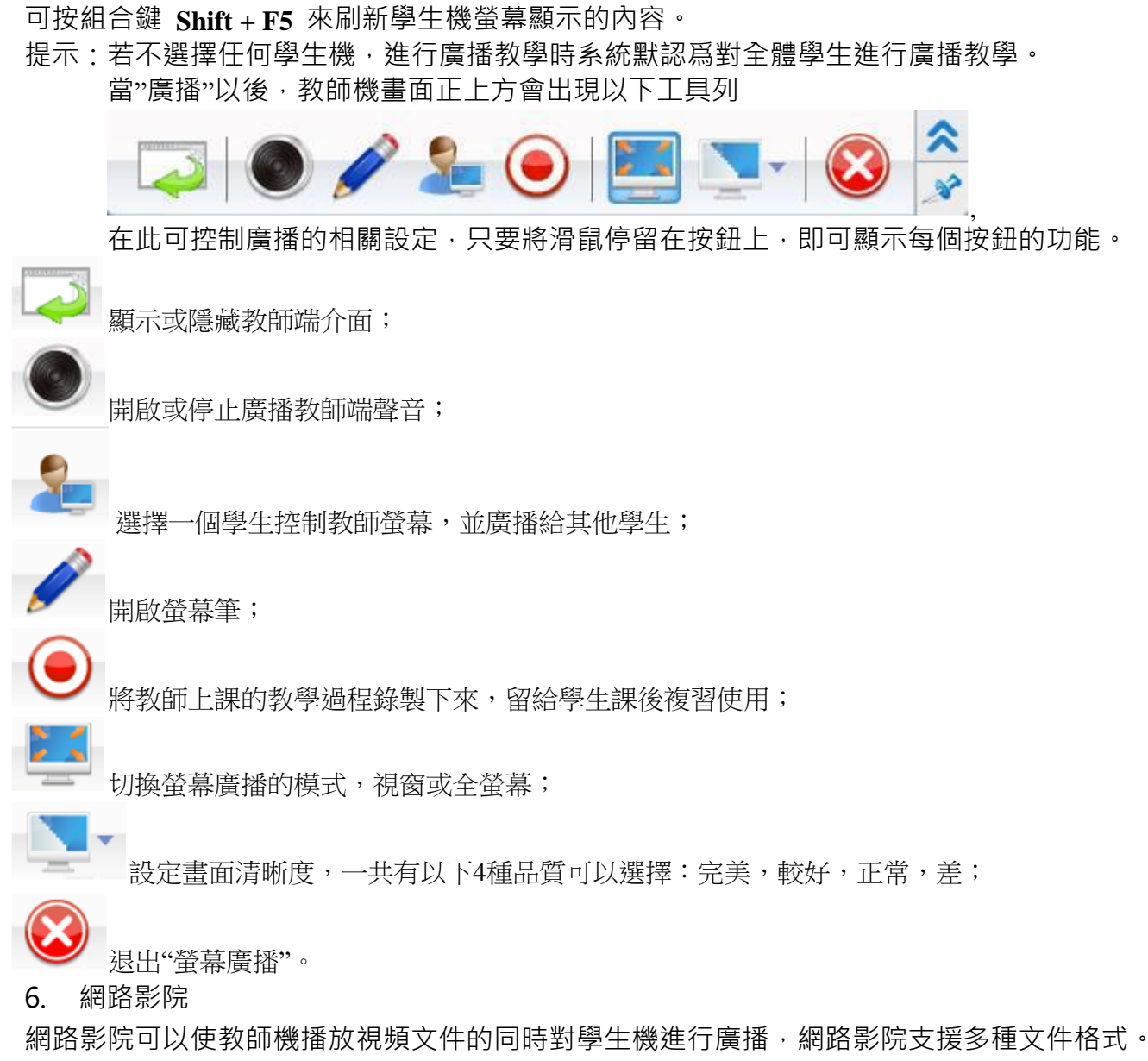

ITBC 11.0 的網路影院支援幾乎所有常見的媒體音視頻格式:

- 1. Windows Media 文件:\*.ASF。
- 2. Windows 視頻文件:\*.AVI ,\*.WMV。
- 3. VCD 文件: \*.DAT , \*.MPG , \*. MPEG 。
- 4. DVD 文件:\*.VOB 。
- 5. Real 文件: \*.RM , \*.RMVB ·
- 6. AVI 文件: MPEG-4 , DIVX。
- 7. 音頻文件:\*.MP3 , \*.WAV。

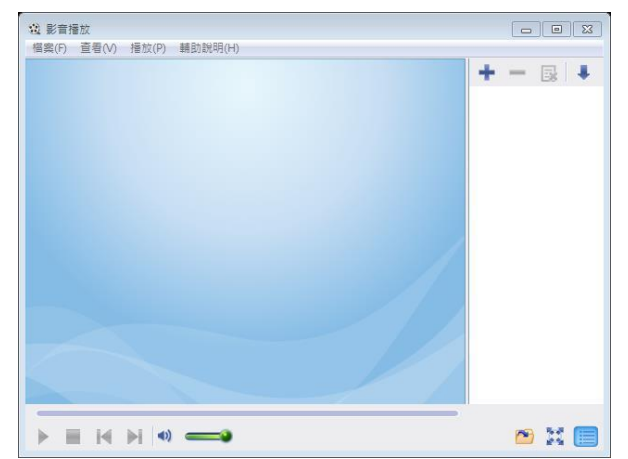

7. 在控制畫面選『檔案傳輸』按鈕,依步驟 1、2,就可以傳送檔案給學生(可自訂"目標目錄")

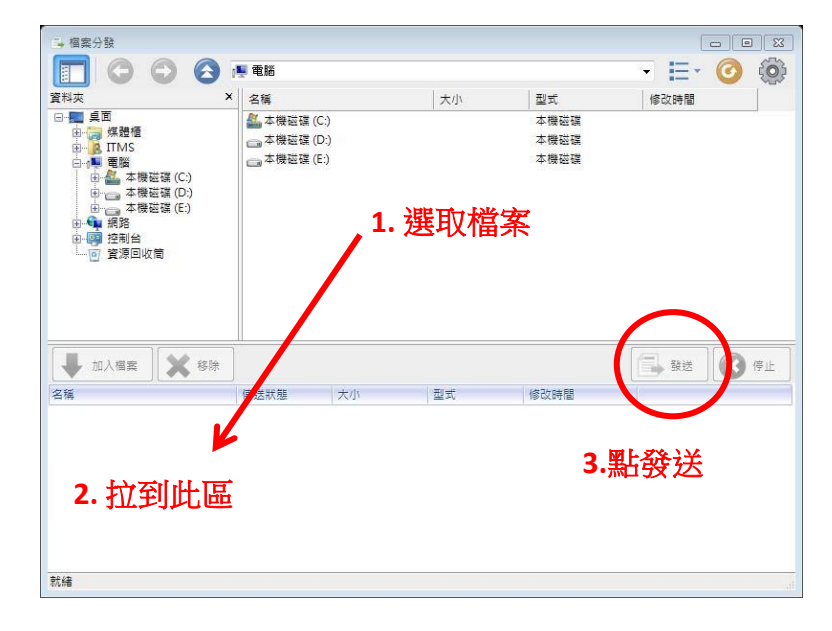

8. 學生端交作業給老師: 請學生在工具列上圖示按右鍵就會出現以下畫面

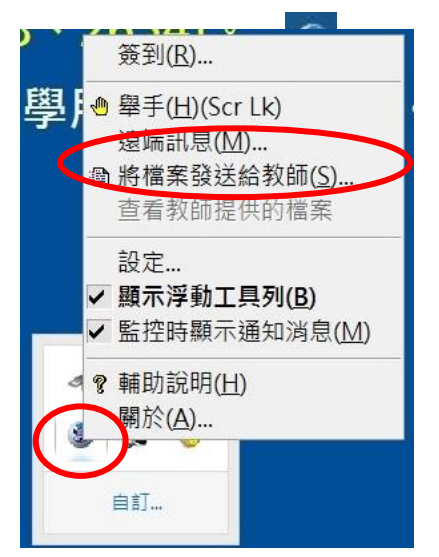

選『資料繳交』會出現以下畫面,使用『增加檔案』選取要繳交的作業,再按『繳交』即可

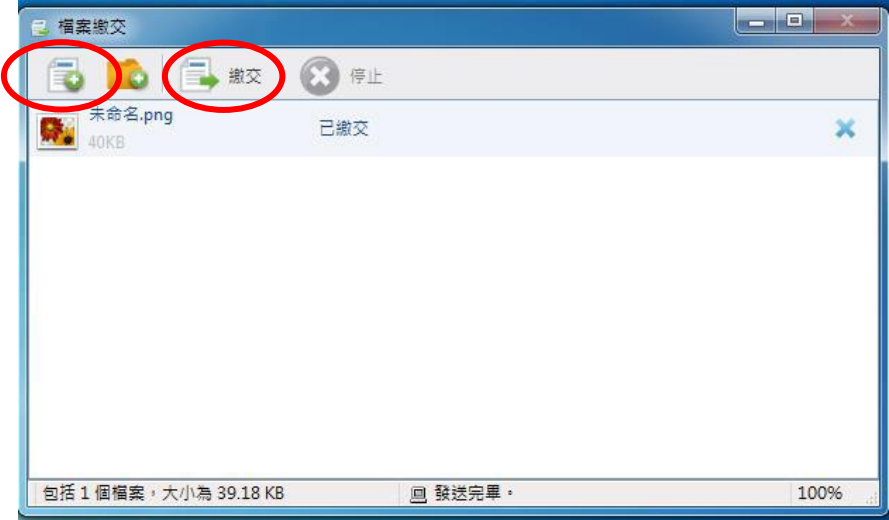

老師要開啟檔案的話,只要點選主畫面中的"資料繳交",就會出現以下資料夾,可以開啟每位學 生所傳送過來的檔案。(註:每次傳送最多 10MB, 請注意老師端的硬碟剩餘空間)

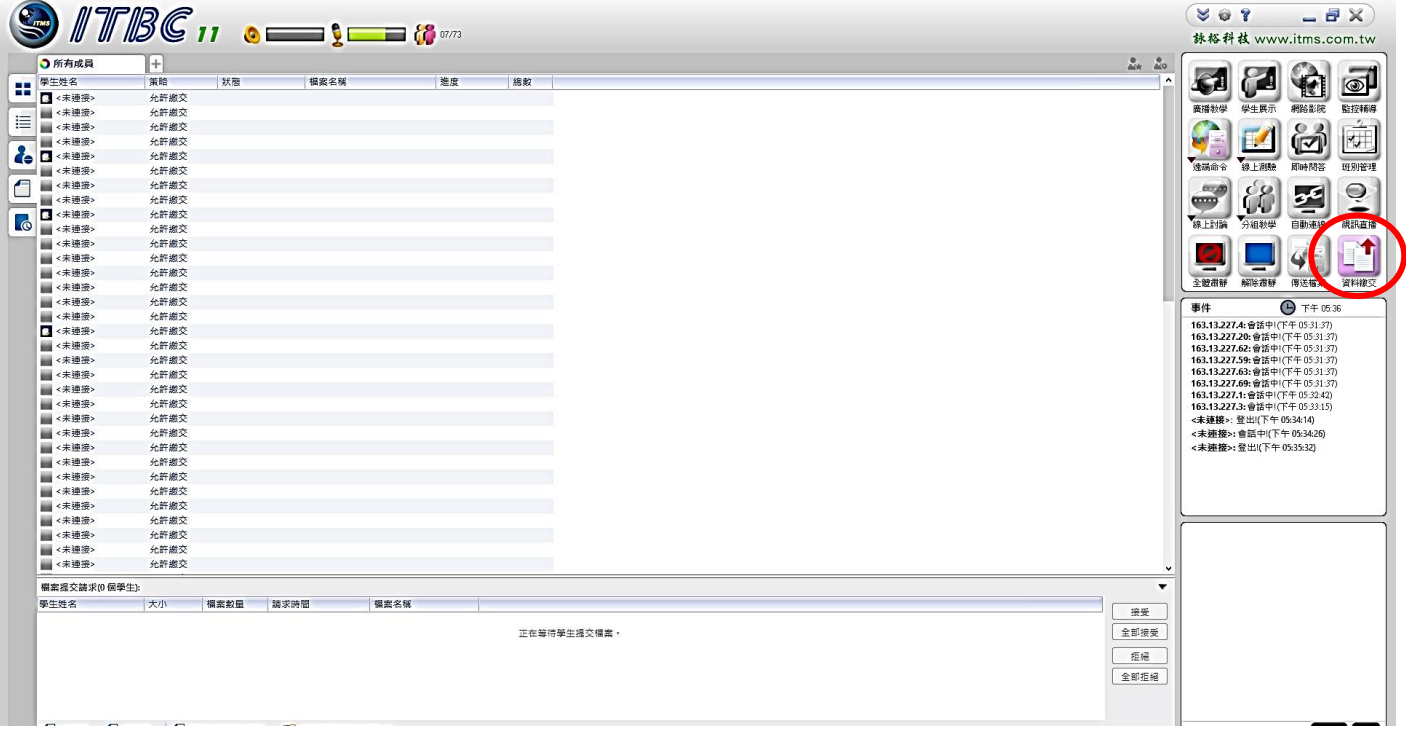

9.遠端命令 本功能可以控制學生端電腦關機、重啟、關閉應用程式,以及執行學生端電腦中的命 令。使用前 必須先在畫面中選擇欲控制的學生端電腦。(可同時控制多台)

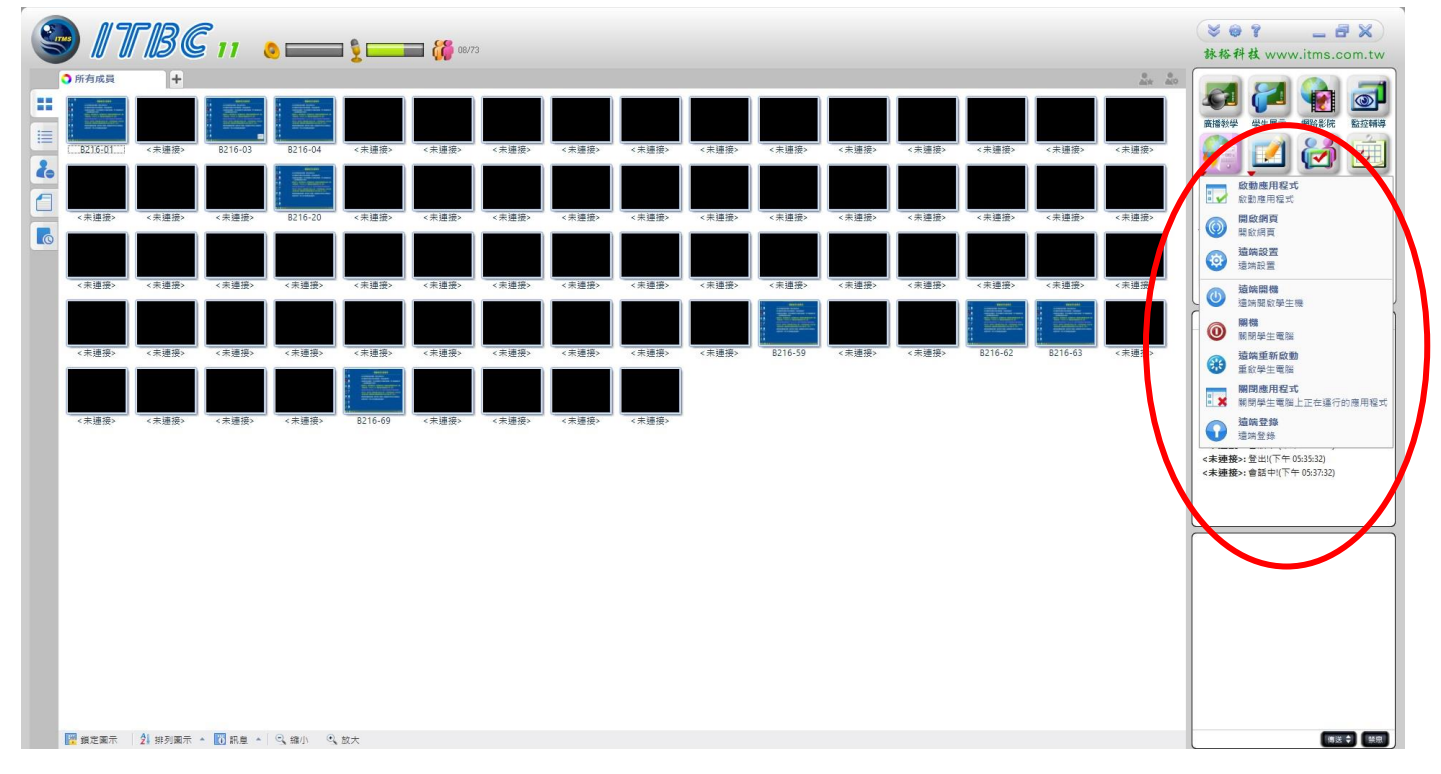

10.遠端命令-遠端關機、重啟與關閉應用程式

使用"遠端命令"中的"遠端關機"或"遠端重新啟動"功能,就會出現以上書面。選擇好功能按下確 定,即可執行。

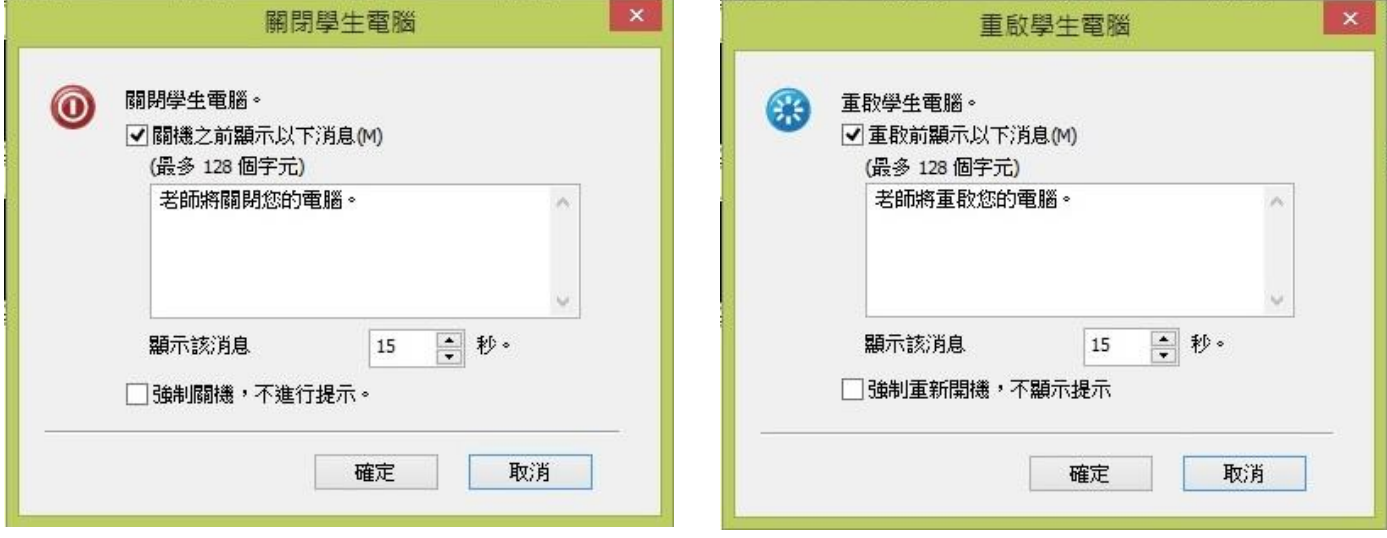

## 11. 遠端命令-啟動應用程式

使用"遠端命令"中的"啟動應用程式"功能就會出現以下畫面。除了預設的功能之外,也可以自行 新增遠端命令的功能。在學生端電腦執行前,可按下"本地執行",測試指令是否能在教師端電腦 執行。如要在學生端電腦執行命令,則按下"遠端執行"即可。

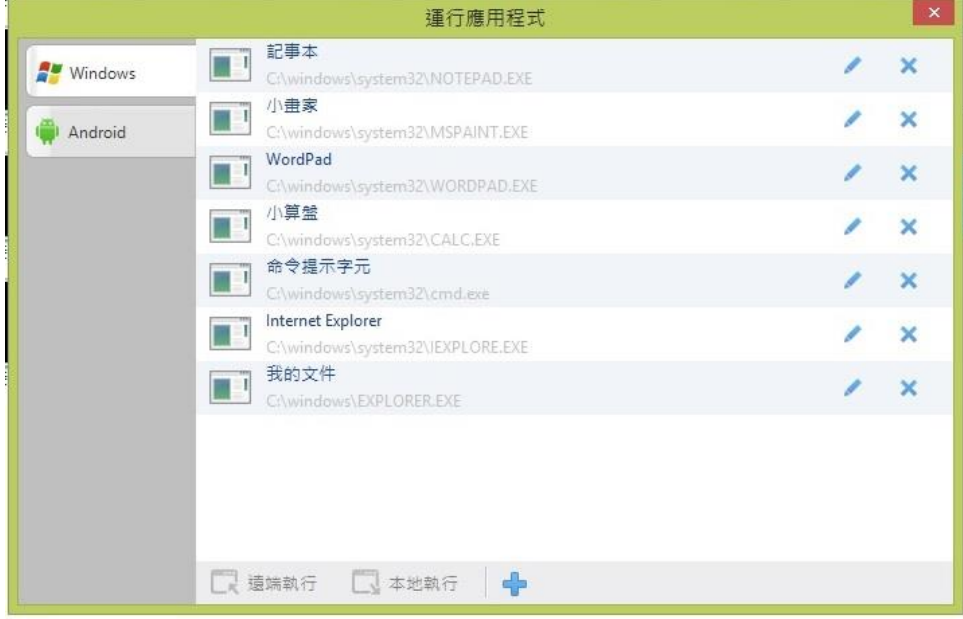